# **Hello World Tutorial**

#### **Prerequisites**

You will need WordWriter 8 installed in order to run the Hello World sample.

- If you haven't purchased WordWriter, you can download an evaluation version [here.](http://www.officewriter.com/trial)
- If you need to install WordWriter, please visit the [install page](https://wiki.softartisans.com/display/OW8/Installation) for instructions.

# **Downloads**

You can download the code for the Hello World tutorial as a Visual Studio solution.

- [WordWriter\\_HelloWorldC#.zip](https://wiki.softartisans.com/download/attachments/360648/WordWriter_HelloWorldC%23.zip?version=1&modificationDate=1392166529060&api=v2)
- [WordWriter\\_HelloWorldVB.zip](https://wiki.softartisans.com/download/attachments/360648/WordWriter_HelloWorldVB.zip?version=1&modificationDate=1392166541527&api=v2)

## **WordWriter Reference in Visual Studio**

Create a .NET project and add a reference to the WordWriter library.

- 1. Open Visual Studio and create a .NET project
	- The WordWriter Hello World sample uses a web application
- 2. Add a reference to SoftArtisans.OfficeWriter.WordWriter.dll
	- SoftArtisans.OfficeWriter.WordWriter.dll is located under **Program Files > SoftArtisans > OfficeWriter > dotnet > bin**

Please check out [Adding OfficeWriter to your .NET Application](https://wiki.softartisans.com/display/OW8/Adding+OfficeWriter+to+your+.NET+Application) for more on getting started with OfficeWriterG)

### **Template vs. Application based Approaches**

WordWriter offers two approaches to generating, processing and manipulating Word documents: WordTemplate and WordApplication. This tutorial will walk you through writing a snippet of text to a word document using WordTemplate and WordApplication.

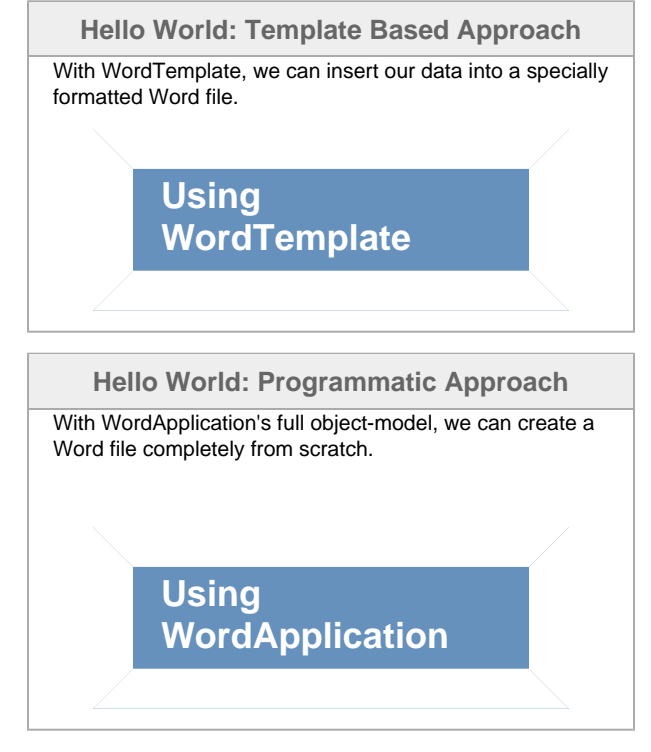